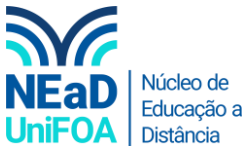

**Como colocar minhas disciplinas do semestre na parte superior do AVA?**

*Temos um vídeo para este passo a passo, caso queira acessar [clique aqui](https://fundacaooswaldoaranha-my.sharepoint.com/:v:/g/personal/eduardo_carreiro_foa_org_br/EaSePWKkW5NCkTHVqyocgoUBHGCu85Mb8zcVrU8IZx4OZg?e=LhzSes)*

1. Acesse a tela inicial do AVA (tela com todas as disciplinas)

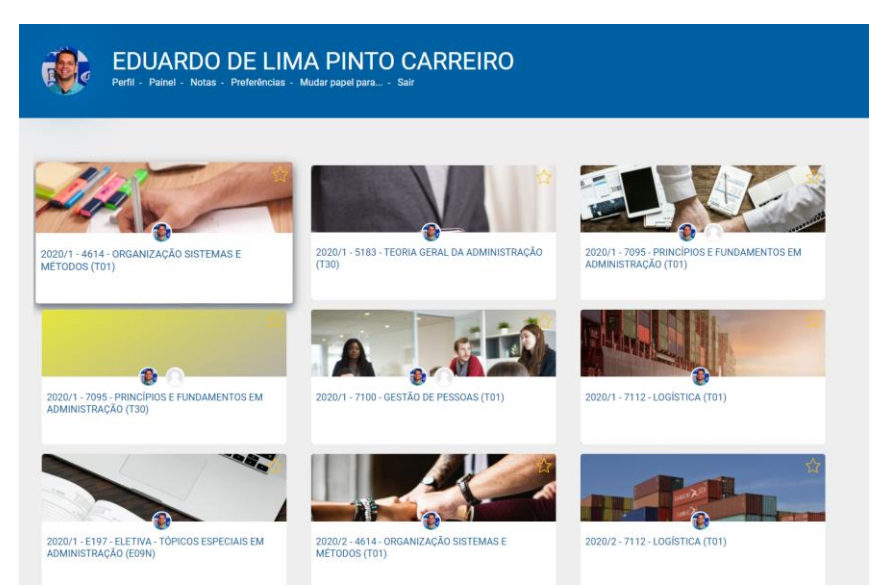

2. Clique no ícone de **estrela** que está na parte superior de cada disciplina. A estrela inicialmente está assim  $\overline{\mathcal{M}}$ , porém quando você clicar ela ficará amalera

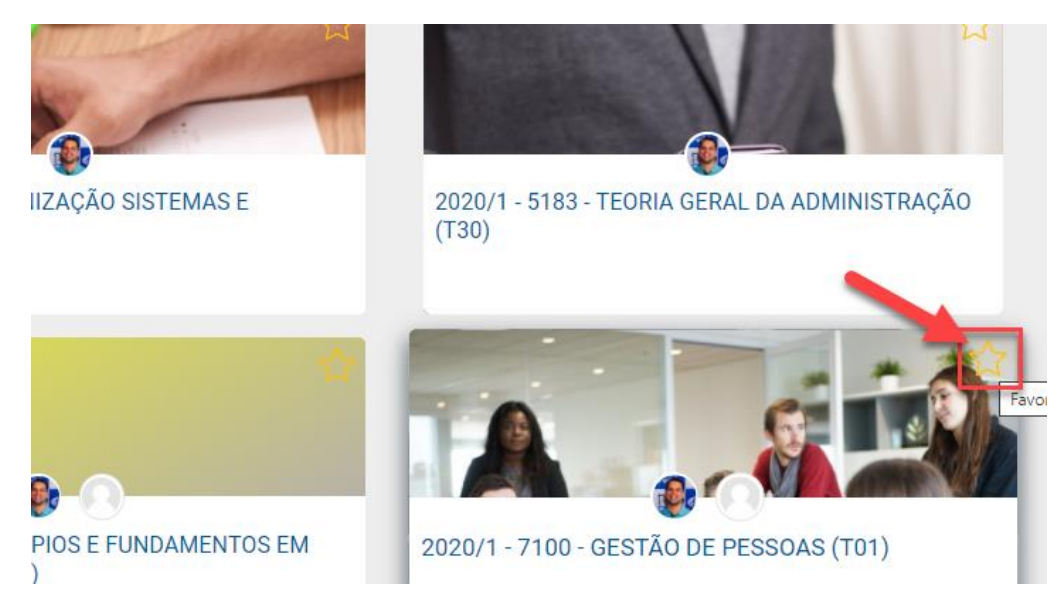

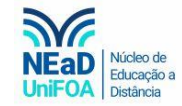

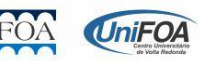

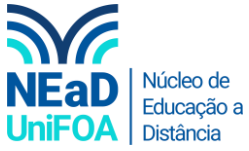

3. Ao fazer isso a disciplina subirá e estará fixar como favorita na parte superior, conforme abaixo.

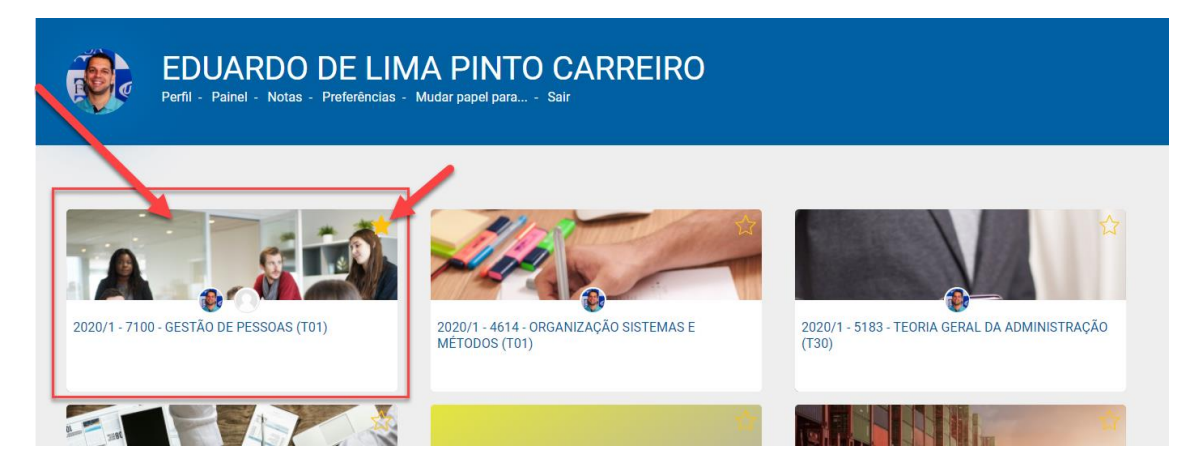

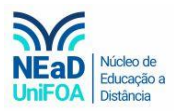

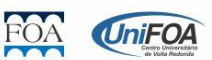